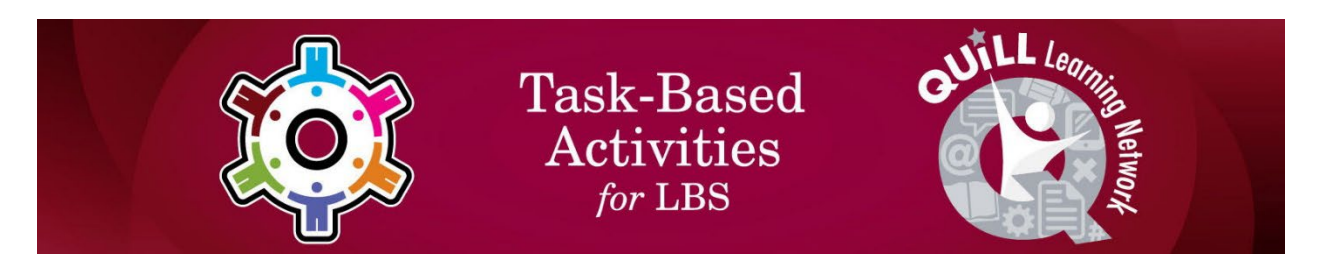

## **Task Title: Carpenters use the Internet to solve problems**

## OALCF Cover Sheet – Learner Copy

**Learner Name:**

**Date Started (m/d/yyyy):**

**Date Completed (m/d/yyyy):**

**Task Description:** Carpenters use the internet to solve problems while on the job site.

**Competency:** A: Find and Use Information, B: Communicate Ideas and Information, D: Use Digital Technology

**Task Groups:** A1: Read continuous text, A2: Interpret documents, B2: Write continuous text, B3: Complete and create documents

#### **Level Indicators:**

- A1.2: Read texts to locate and connect ideas and information
- A2.2: Interpret simple documents to locate and connect information
- B2.1: Write brief texts to convey simple ideas and factual information
- B3.2a: Use layout to determine where to make entries in simple documents
- B3.2b: Create simple documents to sort, display and organize information
- D.3: Experiment and problem-solve to perform multi-step digital tasks

#### **Materials Required:** Digital device with internet access (e.g. computer, tablet, smartphone)

# Work Sheet

Carpenters use the internet to solve problems with equipment, get advice and find solutions while on the job site.

### **Task 1: Using Wikipedia, what is another name for a reciprocating saw?**

Answer:

**Task 2: List at least 3 websites that will demonstrate how to replace the trigger switch of a reciprocating saw.**

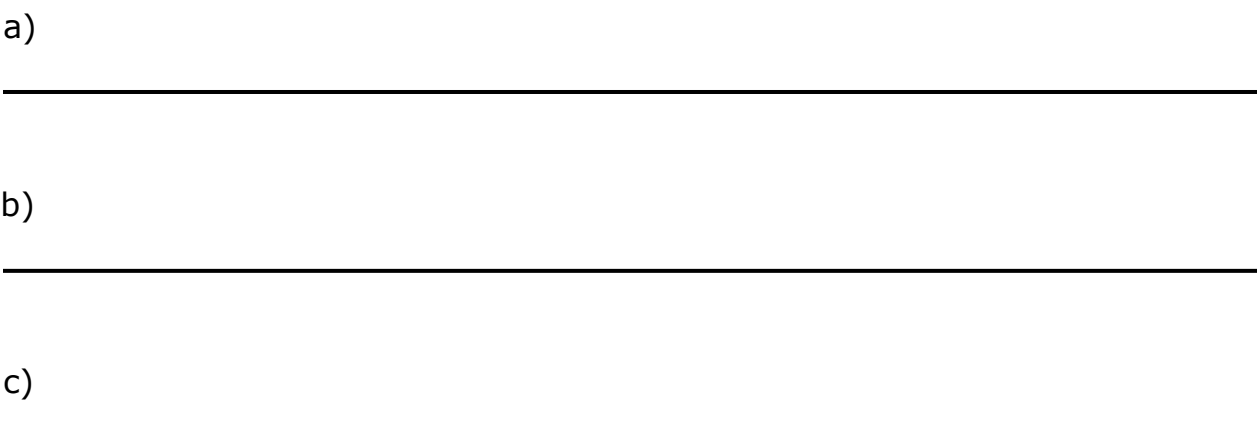

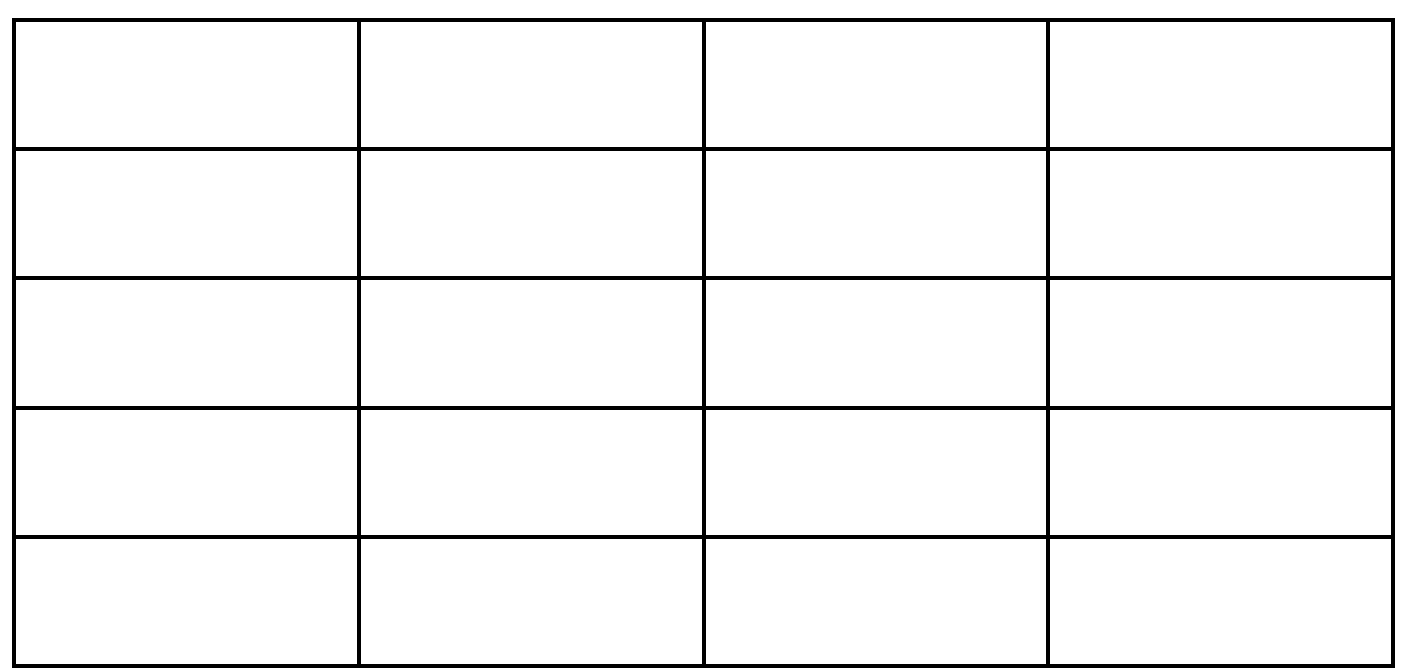

Work Sheet 2

**Task 3: Search the Home Depot, Lowes, Rona, and Home Hardware websites for a trigger switch for a Bosch 12-Volt Max Variable Cordless Reciprocating Saw. Create a table to include the stores carry the trigger and the quoted prices.**

**Task 4: Use the Yellow Pages online website to find the stores identified in Task 2 that are located closest to you. Add a column to the right side of the table you created in Task 3 to indicate the location of the stores that carry the trigger switch.**

**Task 5: For each store you locate, use an online map site (e.g. MapQuest, Google Maps) to find out how far it is located from you. Add one more column to your table labeled 'Distance' and record the kilometres to each store.**